## **// Battle Nations Guild Store High Level Guidelines**

## **Goals:**

● Give players another opportunity to assist their team without going thru a full battle.

## Design Requirements:

● Store Access From Guild Menu

**Core Guild Menu:**

**Current Layout:**

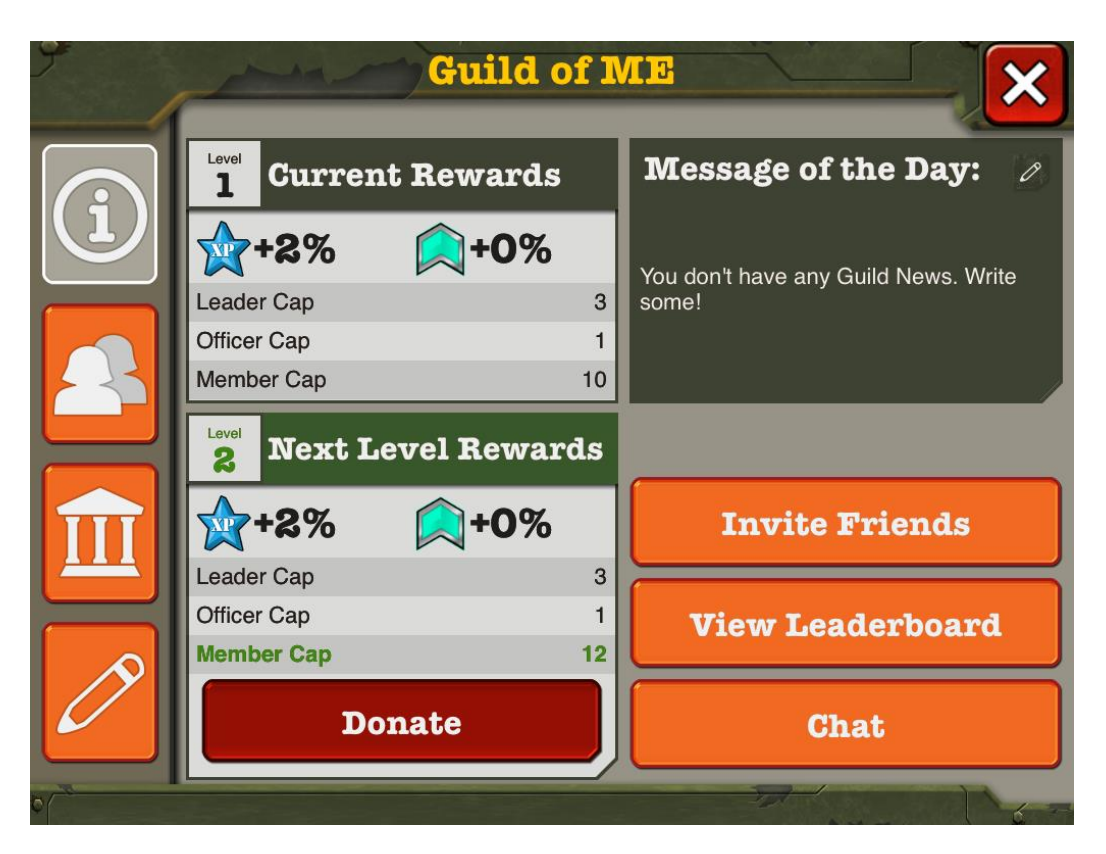

**Proposed Layout (highly recommended) :**

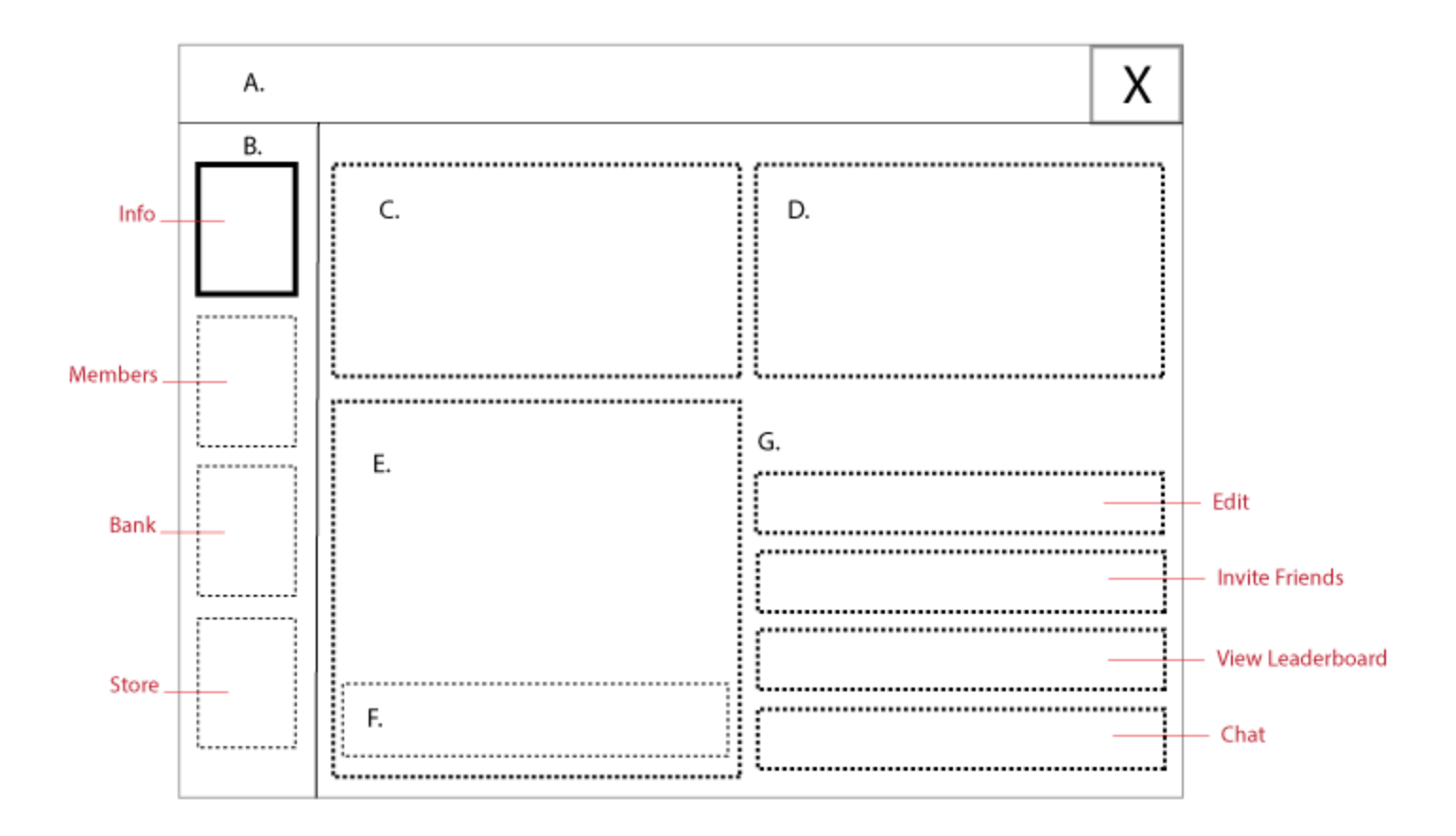

- **A. Title of Menu**
	- **B. Core Options:**
	- **Info**
		- **Members**
		- **Bank**
		- **Store**
- **C. Current Rewards**
- **D. Message Of The Day**
- **E. Net Level**
- **F. Donate Button**
- **G. Info Options:**
	- **Edit Guild Info**
	- **Invite Friends**
	- **View Leaderboard**
	- **Chat**

**Updates:**

- **Move Edit Button into Info Panel. Player is Editing info about the thus option should be within the info panel as opposed to on the side.**
- **Add Store Button where Info Button used to reside**

**Final Layout (use this one):**

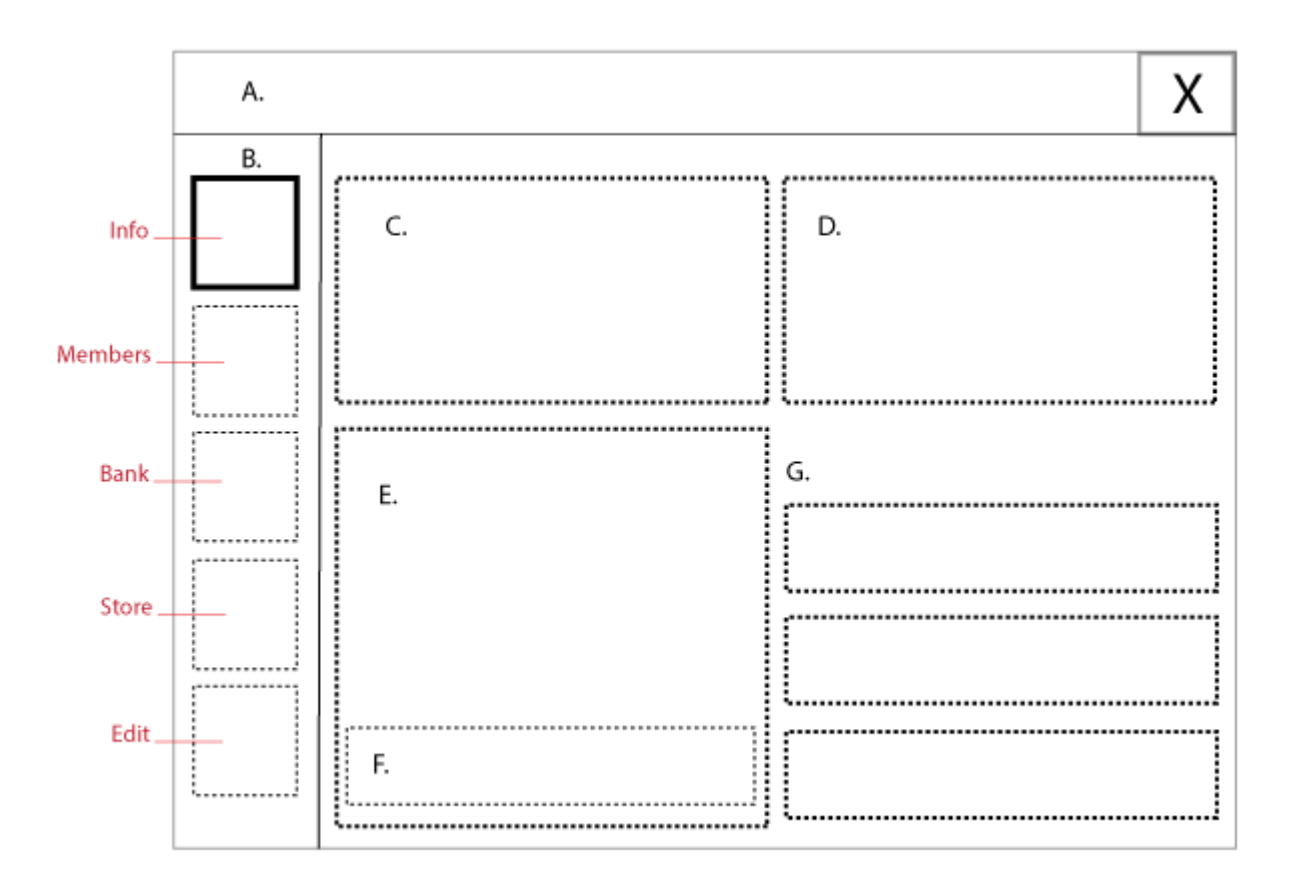

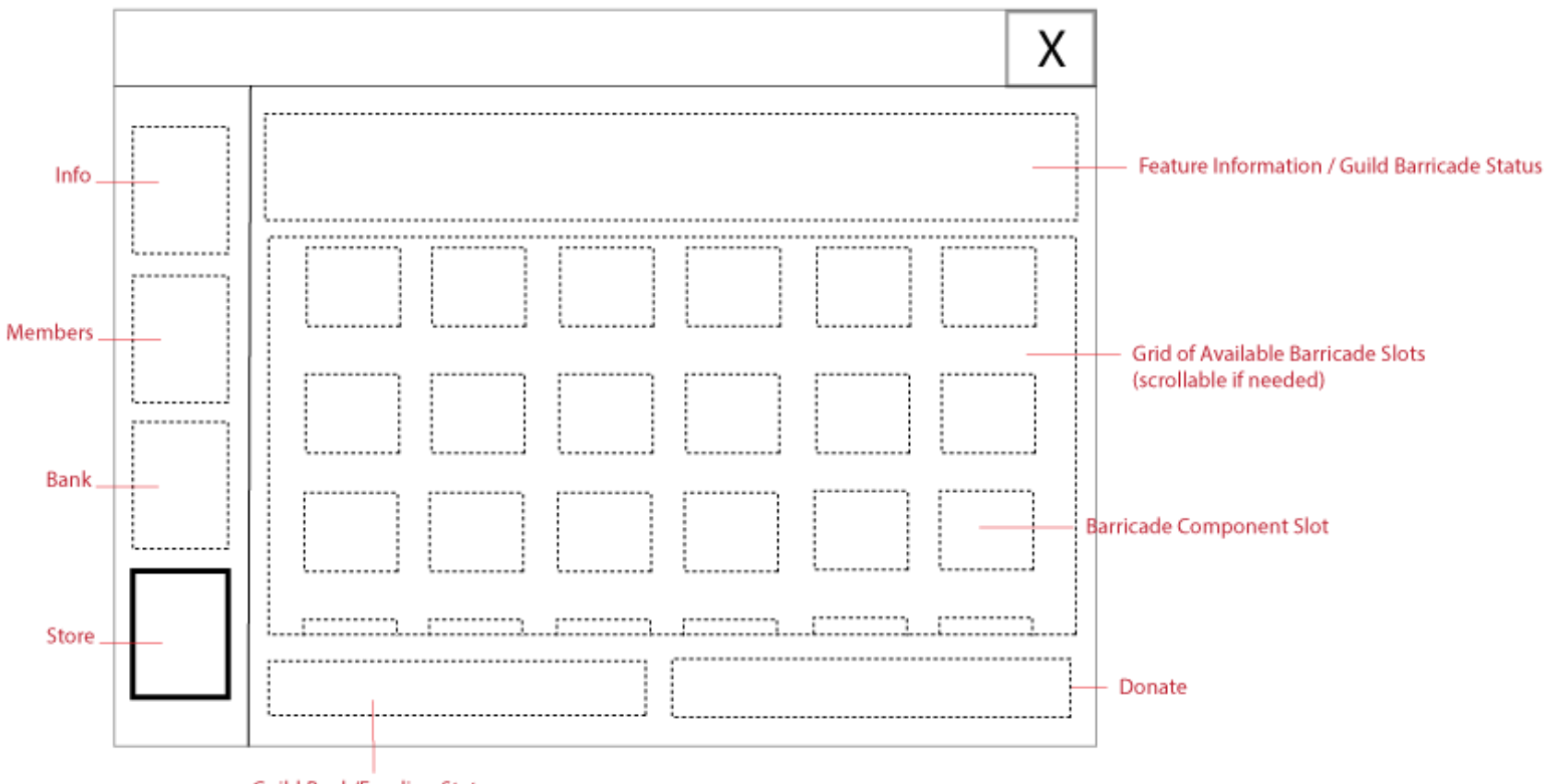

**Guild Bank/Funding Status** 

**The following components should be displayed on the Store Menu:**

- **Current Bank Balance (Guild Net Worth): Since users will be withdrawing from the bank of the guild to build , seeing the status of this is important.**
- **Available Slots Grid: This area will contain 10 - 20 Barricade Component Slots**
- **Description: This will contain a short description about this feature**
- **Donate: This will contain a donate button** 
	- **so users can donate on the spot after viewing the barricade status**

**Barricade Component Slot:**

**This component is the visual representation of the barricade within the UI. It displays the iconic representation of the barricade, and the barricade's state.**

**Barricade Component Slot States:**

- **Available**
	- **This is an empty spot that is available for building a barricade**
	- **Visually there should be a [+] icon, so the user will be aware they can interact with it**
	- **Interaction: Tapping the component in this state will launch the build pop up**
		- **Note [See below for possible expansion]**

**The Build Pop Up should mimic this barracks pop up in information but be laid out differently and simplified. :**

- **Name of Barricade**
- **Cost to Build Barricade**
- **Time it will take for Barricade to be built**
- **Description of Barricade (i.e. HP)**
- **Picture of Barricade**

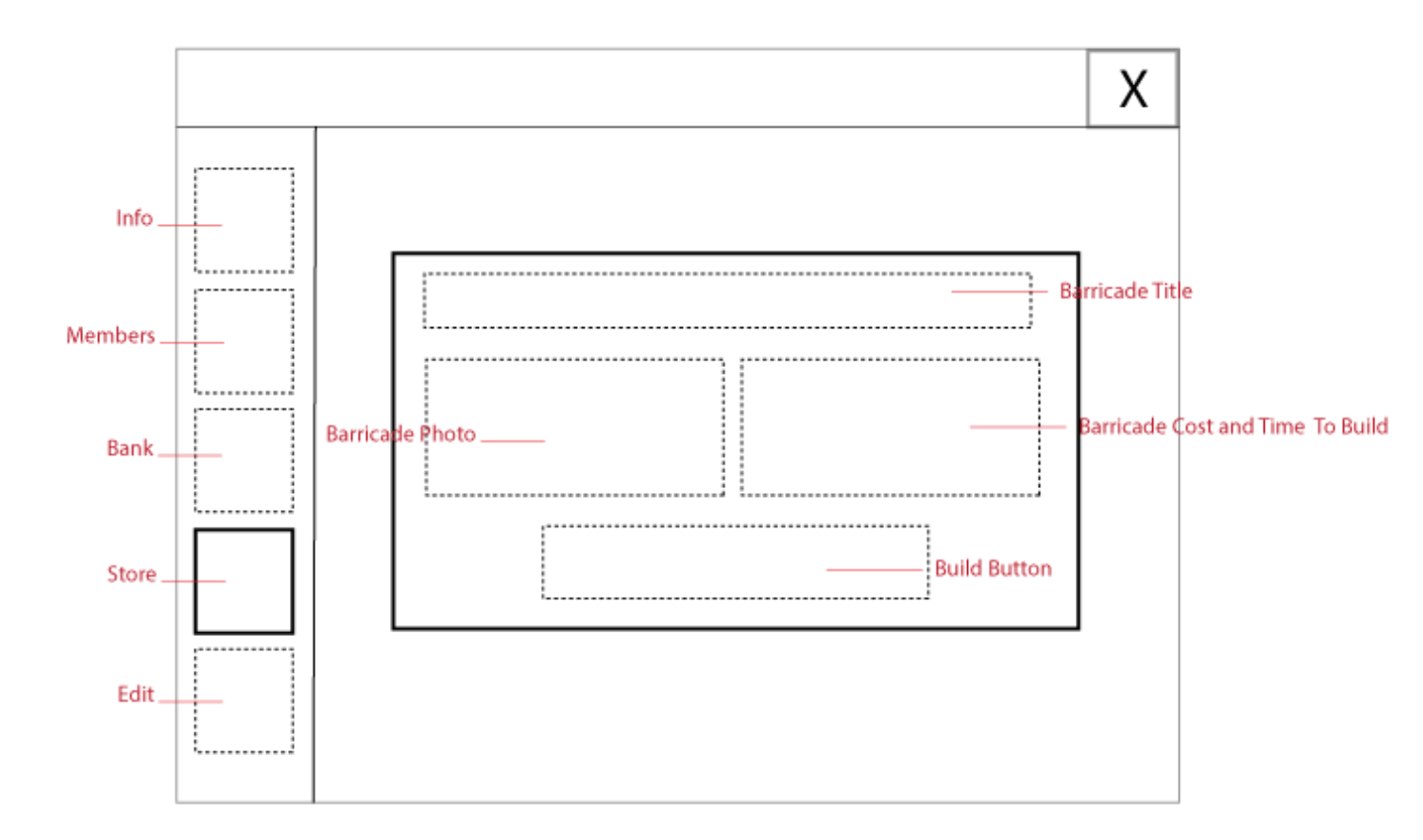

- **Building…**
	- **Once a user has chosen to build the barricade**
	- **Visually there should be a depiction of the barricade in a "building" state**
	- **Interaction: Tapping the component in this state will display pop up just like if it was being built in the game world**
		- **Display Barricade Info**
		- **Display Barricade Build Progress**
		- **Display Option To Rush** *(Rushing for this feature uses Gold, not Nanos)***.**

**Pop Up Should mimic (the functionality) of this:**

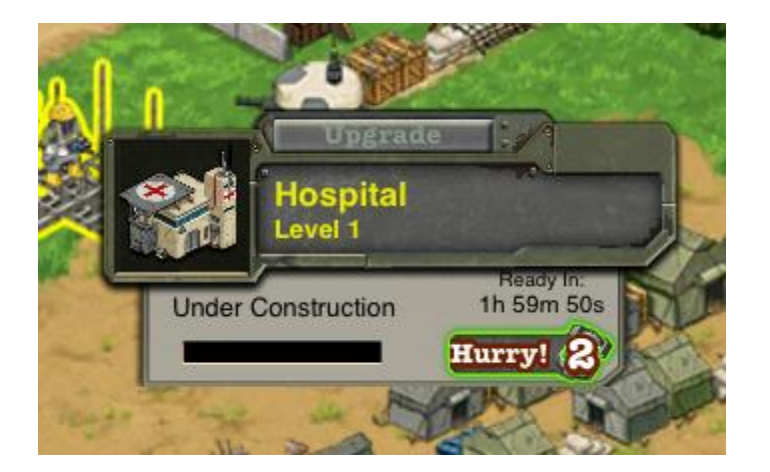

**This pop up state is used in two scenarios:**

● **When user taps barricade component in "building" state**

**Functionality should match how users are used to using the component in normal building:**

- **Highlight the barricade component being affected**
- **Disable other barricades**
- **If user clicks anywhere off the pop up component, close component**
- **Ready**
	- **This state represents the barricade fully built and ready to deploy**
	- **Visually there should be a depiction of the barricade completed,**
	- **Interaction: Tapping the component in this state will display options on the right available for that component**
- **Deployed**
	- **This state represents the barricade that has been deployed**
	- **Visually there should be a depiction of the "state of health".**
		- **Full (green border around it for example)**
		- **Less than Half, More than 20%**
		- **Less Than 20%**
	- **Interaction: Tapping the component in this state will display the same pop up component as in the "building" state replacing build progress with health.**
		- **Display Barricade Info**
		- **Display Health Percentage**
- **Unavailable**
	- **This state represents a barricade slot that can not be actioned on by the user. Since only one barricade can be built at a time,etc. Times where this state is valid:**
		- **Barricade Is In progress of being built**
			- **prompt user to rush the current barricade in order to start a new one.**
		- **User is not high level enough to action on anything**

**Not hiding the Store Element From Players Under Officier:**

- **We should still allow lower members to view the visual status of barricades, this will help motivate them to donate to the cause.**
- **The screen will simply be in a [ViEWING MODE] state**
	- **Empty barricade slots do not have the plus icon**
	- **Active barricade slots are not actionable**
	- **Deploy button changes to the Donate Button**
	- **Feature Description changes to mention only members of a certain rank can build, however they can view the status and donate.**

**Looking Ahead:**

- **The Barricade component slot has been designed so in the future it can represent a generic slot of multiple "types".**
	- **Instead launching right to the build menu, it could launch to a list of "types" then lead to the build menu just like the current build menu in the BN HUD**
- Barricade component slots have individual functionality
- **Barricade component grid is scrollable if needed, in the future can be sorted by "types",etc.**